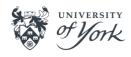

# of York YEP Basics

## System Sign in to YEP (Agresso)

Use your University user name (for example js279) and password to <u>log into YEP (Agresso)</u>.

## Raising a Requisition

There are 3 methods of placing an order:

#### Catalogue orders

- Punchout to the catalogues (go shopping).
- Search for products as you would in any e-market (eg Amazon).
- Return basket to Agresso and generate to requisition.

#### Freeformat orders

- Search for product code and type over the description with your order details.
- Add additional description if needed in the large text box.
- Scroll down to complete the coding. You can change the VAT and account codes in this area if needed.

#### **Punchout (through go shopping)**

- The link takes you directly to the supplier's website, select your items in a basket.
- Once selected create your requisition as you would a catalogue order.

#### What should it look like?

You can find examples of how to structure your order here, how you'll be invoiced should dictate the format of your order.

## Financial regulation requirements

- You should use preferred suppliers where applicable.
- 3 quotes required above £5,000 –YEP search results count as quotes.
- Additional process for above £25,000 and EU-funded purchases.

## **Goods Receipting**

- If you haven't had an email advising an invoice has been received, then goods receipt your order using the non-task method.
- If you have received an email advising an invoice has been received, and you have a goods receipt task to complete, you must goods receipt using the task method. Otherwise you'll continue to receive email reminders.
- You can part goods receipt an order e.g. ordered 5, received 2 OR ordered 1, received 0.5. If you expect more than 1 invoice however, it's best to raise a call off order (see *What should it look like?* on page 1).

## Amending and Closing Requisitions/Orders

You can only amend a requisition up to the point of approval, once approved and converted into an order, it can no longer be amended. The order should be closed (contact <a href="mailto:procurement@york.ac.uk">procurement@york.ac.uk</a> to request closure) and a new order raised.

#### Returns

- If you need to return an item it is the responsibility of the department to arrange a return/credit directly with the supplier. This isn't processed through YEP.
- If you subsequently need to cancel the order, after contacting the supplier directly, please email <u>procurement@york.ac.uk</u> to request that someone closes it.
- You still need to goods receipt a returned item once a credit has been received.

#### **Invoices**

- All invoices should be received electronically by Accounts Payable. If you receive one directly, forward it to <a href="mailto:accounts-payable@york.ac.uk">accounts-payable@york.ac.uk</a> for paying.
- Please note an invoice cannot be paid unless you goods receipt the order first.
- For all invoice queries contact <u>accounts-payable@york.ac.uk</u>.

## **Approval Workflow**

- Under £150 no approval required
- £150 £5000 budget holder approval\* (this is the named order-responsible person on the workorder)
- £5000 £25000 high level approvers in the budget holding department (these were nominated by the department)
- £25000 Procurement

\*Note, if the budget holder raises the requisition and it's above £150, it will go to another nominated approver, usually the line manager. Check the workflow on the requisition to see who it has gone to (see <u>FAQs</u> for guidance).

## **Training Resources**

Note, these resources can also be found on the YEP webpage, under 'Training'.

**Quick cards** provide easy to read guidance on specific topics:

- <u>Catalogue requisitions</u>
- Free-format requisitions
- Attaching documents to a requisition
- Goods receipting no task
- · Goods receipting with an Agresso task
- Approving requisitions
- Managing rejected requisitions
- Requisition enquiries
- Printing/saving a copy of an order

There are **eLearning modules** available through the LMS. It's best to log into the system before clicking on the video links (note the LMS is only available to staff - temps and students use the <u>Finance Training for Associate/Temp Staff web page</u> instead of the links below).

- Raising a catalogue requisition
- Raising a freeformat requisition

- Approving requisitions
- Goods receipting
- Requisition enquiries and managing rejected requisitions

## Who do I contact if I have any questions or issues?

- Please ensure to check the <u>YEP webpages</u> and the <u>FAQs</u> to see if you can find an answer to your question before contacting the support team.
- If you can't find an answer to your question, please contact <u>finance-systems@york.ac.uk</u>.
- If you need an order opening or closing, please email Procurement: <a href="mailto:procurement@york.ac.uk">procurement@york.ac.uk</a>.
- For any changes to supplier details or with regards to invoices please email Accounts Payable: <a href="mailto:accounts-payable@york.ac.uk">accounts-payable@york.ac.uk</a>.
- If you believe your requisition (below £5,000) has gone to the wrong
  person for approval, please <u>contact your Finance Administrator or
  Accountant</u> to arrange amending the budget holder on the workorder.

#### **Useful links**

- Check if a supplier is on YEP
- Supplier Lookup
- Information on how to request a new supplier
- <u>To add new workorders, use Authorised Systems Registration</u> (note select Agresso)
- FAOs

## For further information see the Finance webpages

- Finance home page
- YEP
- Buying goods and services information
- Finance dept contacts
- Mandatory Suppliers list